## パスワードリセットの手順

パスワードリセットは、パスワードを忘れたり、パスワードの有効期限が切れたときに、新しいパスワー ドを再設定することができます。

学生は学生証カード、教職員は職員証または認証カードを用意します。 なお、パスワードリセットには、ワンタイムパスワード送信用メールアドレスの登録が必要です。 **●** パスワードリセットページにアクセスします。(スマホで OR コードを読み取ってください)

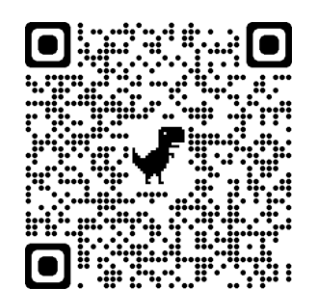

 「パスワードリセット要求」画面が表示されたら、「ユーザ ID(学生は学籍番号)」、「生年月日」、「カ ード発行日」を入力し、【次へ】ボタンをクリックします。

カード発行日は、西暦であれば西暦で入力し、和暦であれば和暦を入力します。

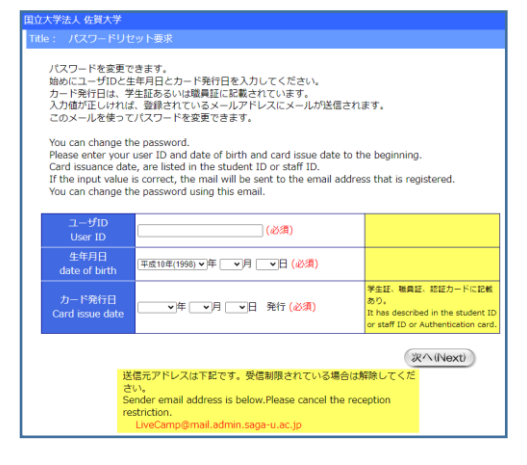

 「パスワードリセット要求結果」画面が表示されたら、「ワンタイムパスワード送信用メールアドレ ス」宛てに「パスワードリセット」のメールが送信されます。

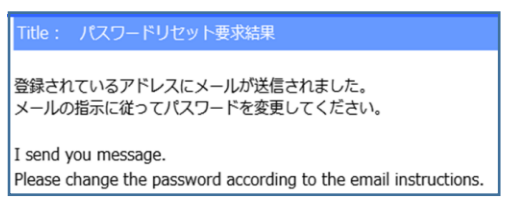

● 「パスワードリセット」のメールが届いたら、メールの本文に従って「パスワードリセット」を行っ てください。パスワードリセット操作の有効期限は 30 分です。